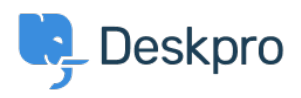

[اخبار](https://support.deskpro.com/fa/news) > [2v DPQL](https://support.deskpro.com/fa/news/posts/dpql-v2) >[Product](https://support.deskpro.com/fa/news/product)

# DPOL v2

Benedict Sycamore - Comment (1) - [Product](https://support.deskpro.com/fa/news/product) - 2018-05-21

As part of product release Deskpro 2018.1, we've introduced a whole new reporting system. **[here](https://support.deskpro.com/en_GB/news/posts/new-reports-v2)** You can learn more about all that **here** 

This also means you can expect some changes and improvements to the way DPQL works in reports, and this article has been written to simply explain each of those changes.

## **All DPQL functions start with DPQL prefix**

To make it easy to determine which functions are DPQL-specific and which are part of standard MySQL functions, DPQL functions now have to include the prefix 'DPQL '-e.g. DPQL COUNT

This now means that functions without the prefix operate just as they would when using .standard MySQL

## **Support for subqueries**

: You can now nest a query inside a larger query. For example

SELECT tickets.id **FROM** tickets ) WHERE tickets.id IN SELECT tickets id. **FROM** tickets '%-WHERE tickets ref LIKE 'AAAA  $\left($ 

## **Support for unions**

: You can now combine the results of two queries into a single query. For example

) SELECT tickets id FROM (SELECT tickets.id FROM tickets) UNION (SELECT tickets.id FROM tickets) as  $t1$  (

### **No more DISPLAY line**

Previously, in DPQL1, a query would start with 'DISPLAY TABLE' or the type of report you had selected to display. This is no longer a feature. Admins now simply choose the type of igraph as an option rather the it being coded into the query itself

## 'New function 'DPQL JSON EXTRACT

This function operates in a similar way to MySQL's [JSON EXTRACT]. It lets you SELECT a .field in the database that is stored as JSON, and extract a specific value for display

This function only works in the SELECT clause (i.e. a value you want to display) because the decoding only happens in PHP. It can be used to support displaying specific data from a blob JSON.

## 'New function 'DPQL HIERARCHY

Deskpro has a number of fields that have hierarchies such as Departments, Organizations, Categories, Products and Custom choice fields. You can use DPQL HIERARCHY denote hierarchy in reports. This allows you to see a total count for one field and all sub-fields. The .below image demonstrates a few real life examples of what the reporting will allow

.DPQL HIERARCHY can only be used in a GROUP BY  $\bullet$ DPQL HIERARCHY can only be used in the first group by. A currently limitation. You  $\bullet$ can't use it as a secondary group by param.

:The signature for DPQL HIERARCHY is

(DPQL HIERARCHY(field, minDepth, maxDepth . The field can be any field in deskpro where hierarchy exists (custom fields,  $\bullet$ .(departments, orgs, etc minDepth is the minimum depth to show  $\bullet$ A minDepth of 1 means we'll show A in A > B > C. A minDepth of 2 means we'll  $\circ$ show A>B in A>B>C . maxDepth is how many levels to show  $\bullet$ 

If minDepth is 1 and maxDepth is one, then  $A>B=10$  and  $A>C=5$  would get  $\circ$ level 15 (i.e. we collapse the hierarchy into 1 level). If minDepth is 2 and maxDepth is 2, then we'd show  $A>B$  and  $A>C$  as  $\circ$ separate things. If there was  $A > C > X$  then the 'x' value would get rolled-up into the 'c' value, etc.

'SELECT DPOL COUNT() AS 'Number of Hotdogs

**FROM** tickets

WHERE tickets.organization <> NULL AND tickets.custom\_data[24] <> NULL 'GROUP BY DPQL HIERARCHY(tickets.custom\_data[24], 1, 3) AS 'Type

This example uses a custom field. See how the field has German  $>$  Frankfurter  $>$ .Wurstchen, but on the report we're limiting it to the top-level hotdog type

 $\pmb{\times}$ 

### **New function: DPQL HIERARCHY DESCENDS FROM**

DPQL HIERARCHY DESCENDS FROM can only be used in a WHERE clause . DPOL HIERARCHY DESCENDS FROM limits what you want to see in a hierarchy. e.g. • if you had A>B>C>D and X>Y>Z you might only want to see values under A For example, DPQL HIERARCHY DESCENDS FROM(ticket.organization, 5) . limits the query to tickets with organizations set to 5 or anything below that

A query could use this to limit all reports to tickets with the values that descend from the selected value.

'SELECT DPQL COUNT() AS 'Open FROM tickets WHFRF 'tickets.status != 'resolved AND tickets organization  $\le$  NULL ({AND DPQL\_HIERARCHY\_DESCENDS\_FROM(tickets.custom\_data[#], \${variable 'GROUP BY tickets.organization.name AS 'Organization

### **New Function: LAYER WITH**

This function allows you to combine multiple result sets in a single guery. For example, the results below are generated by the following query.

 $\pmb{\times}$ 

:A simple way to use this stat to show tickets created this month through a DPQL query is

'SELECT DPQL COUNT() as 'stat value', 'created this month' as 'stat description

**FROM** tickets

% WHERE tickets date created = % THIS MONTH

: There are a number of data and variations you can select to display

stat value  $-$  determines the large value shown  $\bullet$ 

stat description  $-$  determines the sub-line  $\bullet$ 

unit left and unit right are strings that go before/after the value. For  $\bullet$ example, if you want to show a SUM or AVG value of a currency field, you can set the left unit to £. Or if the number you calculated is a percentage, you could set the right .% unit to

default value is what to show if stat value returns null. For example, in the  $\bullet$ above example, if no tickets were created this month, then the count is null, and the report would show "No data". Sometimes it's more useful to just show 0 instead of "No Data". So you could use ... '0' as 'default value' to force 0 as the default value.

### **type Gauge**

The new 'gauge' widget type is useful for displaying information where you want to see the current value of a statistic against a range of possible values for the same statistic at any .given time

#### $\pmb{\times}$

the SELECT clause, you can use the following to create labels and tooltips:

tooltip text determines the tooltip text. Within the string you can use . [[category]] as a placeholder for the category (which is the x axis variable) and

[[value]] as the value (which is the value shown on the y axis- usually a count or .(sum etc tooltip text template determines the tooltip text based on a template that we  $\bullet$ .evaluate client-side. See below for more on templates value axis title determines the title shown on . Usually this will be whatever  $\bullet$ you select the value as, but you can override it here. e.g. SELECT DPQL COUNT() AS 'example' will by default set the title on the y axis to 'example'. Use .value axis title to override this and name it accordingly value label template sets the template for rendering values along the y axis . category label template sets the template for rendering the categories along  $\bullet$ the x axis.

## **Templates**

Templates are a way of making it easier to render values in different ways vs the "raw" value in DPQL. Essentially, a template is a string that gets rendered through a simple template engine.

Templates apply only to bar and line charts. Here's an example setting the tooltip text using :a template

SELECT SUM(ticket charges.amount) as 'Invoiced Costs', 'Cost' AS 'value axis title', "Invoiced: {{formatCurrency value "GBP"}}' as 'tooltip text template

FROM ticket charges

WHERE ticket\_charges.ticket.organization <> NULL AND ticket\_charges.ticket.date\_created = %THIS YEAR% AND ticket charges.ticket.status IN ('resolved', 'closed') GROUP BY 'ticket charges.ticket.organization AS 'Organization

: In the template string,  $\{\{\text{anything in here}\}\}\$ is special

{{It can be a bare variable, which include  ${\{\text{value}\}}$  and  ${\{\text{category}}\bullet\}$ : Or it can be a function  $\bullet$ 

formatCurrency formats the value as a currency value. The first parameter  $\circ$ used should be the value to format, and the second is the specific currency to : format. For example, if we wanted to show £123.33 we'd use

#### ${f'$  formatCurrency 123.33 "GBP}} =

formatNumber formats a number in ways according to  $tolocaleString$ . This  $\circ$ </u> would is most likely used in advanced use-cases. The first parameter used should be the value, and the rest can be found in this document. For example formatNumber value maximumFractionDigits=1}} would}} =

turn a value like 1 into  $1.0$  or a value of 223.34874 into 223.3 etc  $\frac{1}{2}$  formatPercent rounds a number to an integer and adds a  $\circ$  $.{\tt formatPercent 5.5}}$  – would render as 6% etc}} = math carries out simple math. The first param is the value, then comes the  $\circ$ operator, then comes the right operator.  $,{\text{math 100}}$  "/"  $5$ }}  $\rightarrow$  100 would render as 20}} =

You can also combine functions together with parenthesis. Here's an example combining :formatNumber with math

SELECT AVG(tickets.custom data[rate responsiveness])\*5 AS 'Responsiveness', 'Responsiveness: { {formatNumber (math value "/" 5) minimumFractionDigits=0 'maximumFractionDigits=1}} out of 5' as 'tooltip text template

#### **FROM** tickets

WHERE tickets.custom data[rate responsiveness].value <> NULL AND  $t$ ickets.custom data[external lawyer] <> NULL GROUP BY 'DPQL HIERARCHY(tickets.custom data[external lawyer], 1) AS 'Firm

If you use a template with LAYER WITH, then  ${\{\text{value}\}}$  and  ${\{\text{category}\}}$  correspond to the first initial graph.  $\{0 \text{ value}\}\}$  and  $\{0 \text{ category}\}$  refers to the second graph; and the number increments for each layer you add. So referring to the first graph would use value/category; the next layered one would be 0\_value/0\_category, the one after that is 1 value/1 category, etc

You'd want to define a separate template in each LAYER WITH query to set their own tooltip or else they'd all use the same one.

: Here's an example of a template with four layers

https://gist.github.com/chroder/70bde2256fe3d86fb6ca8141d62319da

#### **Thanks for reading**

If you are using Deskpro Cloud, we will roll out this update to your helpdesk soon

If you are using Deskpro On-Premise, you can update your helpdesk to the latest version .from your Admin Interface

For more information on product updates associated with this one, take a look at other updates and changes included in the release of Deskpro 2018.1